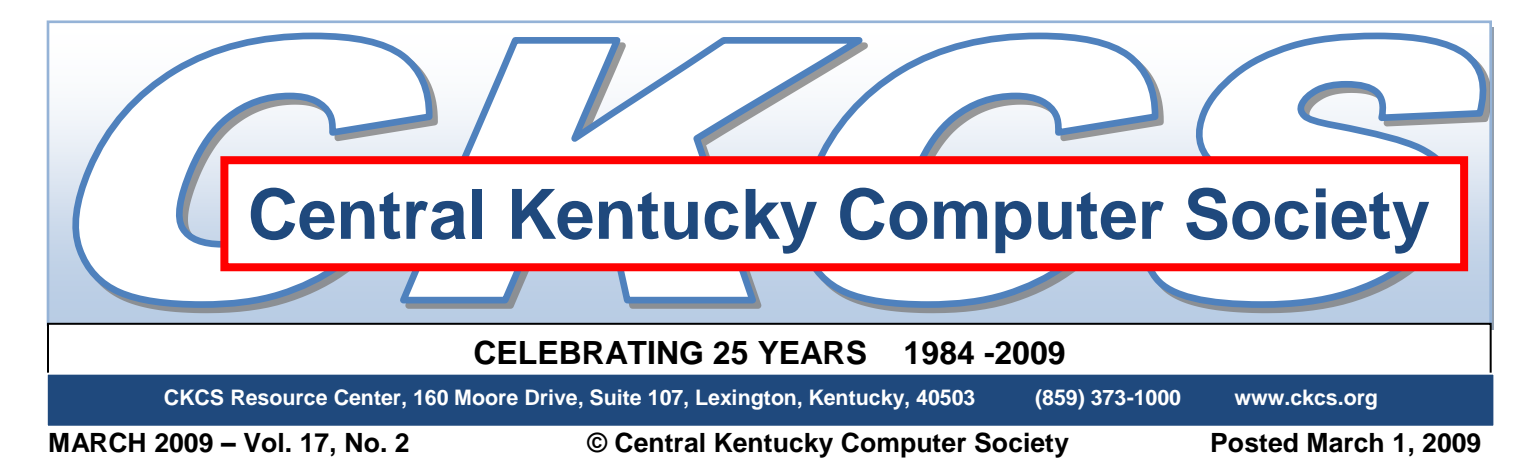

# **WINDOWS 7 TO BE DEMONSTRATED ON TECH NIGHT**

Talented CKCS member Matt Snoddy is scheduled to unveil a beta version of Windows 7 on Monday, March 9 starting at 7:00 PM at the CKCS Resource Center. Windows 7 is the latest Microsoft product scheduled to replace Windows Vista toward the end of this year or early next year. The dictionary offers one definition of the word "beta" as "ready for customer testing".

Actually Matt has been testing Windows 7 Beta for many months now and offering suggestions to Microsoft for improvements. As a result of Matthew's input along with a million other testers, Microsoft has made more than three dozen changes to the beta product thus far. Included in the changes, is a new keyboard shortcut that allows the user to launch an application simply by pressing

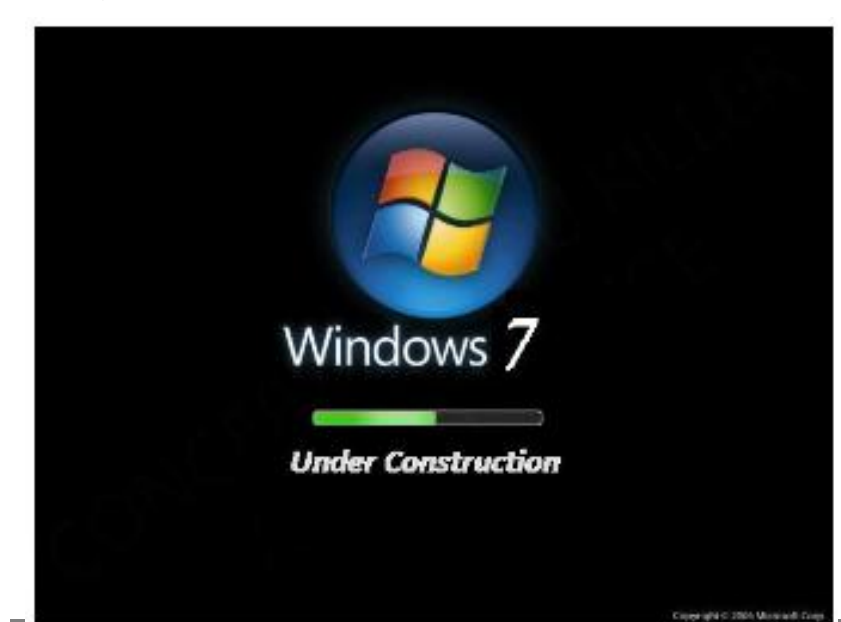

the windows logo in combination with a number that corresponds to the apps' order in the Quick Launch menu. For example, if an application is listed fourth in Quick Launch, it could be opened by pressing the Windows key in concert with the number 4 key. It is conceivable one could have a desktop screen with almost no icons on it.

CKCS Members and their guests should find this presentation informative as the details of this exciting new computer product is demonstrated.

Matt Snoddy is the owner of Network Therapist Incorporated here in Lexington.

### **A GIFT THAT KEEPS ON GIVING**

On the occasion when you are looking for a special gift for someone special, keep in mind that an annual CKCS membership for family and friends might just be the ticket!

Most everyone in most families can benefit by improving their computer skills in these times where electronic communications, computers and gadgets are prevalent everywhere. CKCS volunteers have helped thousands of people learn through classes, special interest groups and seminars. One of the charters of CKCS has always been demystifying technology for Kentuckians.

The gift membership is easy. Just call the CKCS Office and a volunteer office supervisor will give you a helping hand. You may use your credit card, or send a check. Call (859)-373-1000 for more information.

### **BACKING UP IS THE THING TO DO By Norman Funk (Dr. Fixit)**

Please remember to back up your computer's information.

If you have a large quantity of digital photos, family history, or personal records, you should have a copy somewhere other than in your computer, whether it is on CD, Flash Drive, External Hard Drive, or some other device.

The final word on backing up is that if you can't afford to lose it, you need to take the time NOW before a disaster or other event makes it too late. Make sure you have a safe copy of your information somewhere safe.

> *The Dr. Fixit SIG meets on the first Saturday of each month. Check the "MEETING SCHEDULE" for more information.*

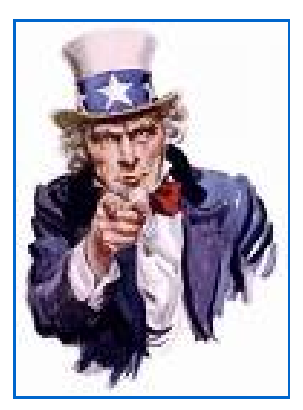

## NOT A CKCS MEMBER?

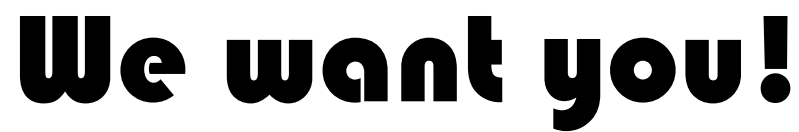

#### **How to join:**

Click here to apply/renew online:<http://ckcs.org/other/onlineap.htm> Or call (859) 373-1000 to sign up or renew by phone.

### **THREE GUESTS WILL SPEAK AT WINDOWS SIG**

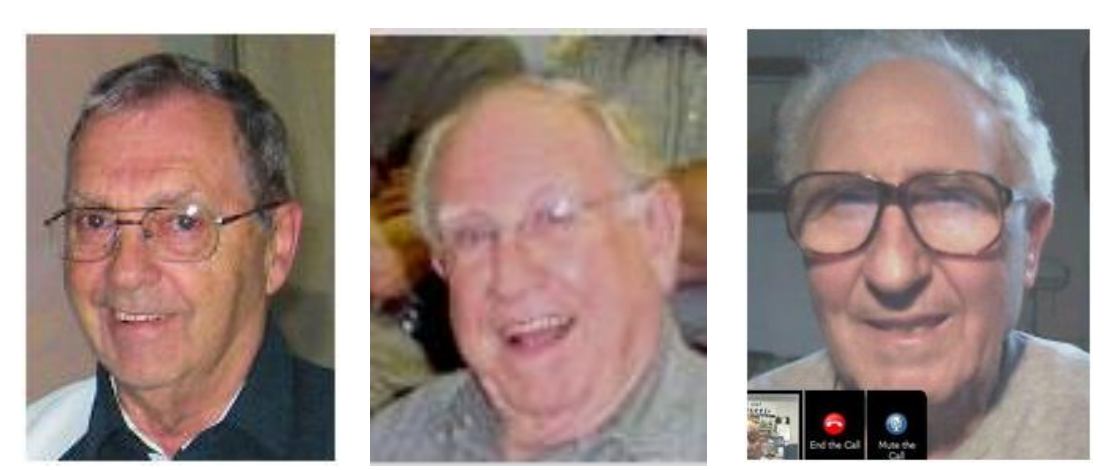

SMITH BELL **BELL** PILLA

During the Windows SIG on March 10, Joe Isaac has invited several presenters to introduce the latest features of several Microsoft and other programs available to CKCS members.

Haslem Smith recently purchased a new Vista computer and he will tell about his experiences in transferring his data from the old XP computer to the new Vista computer.

Joe Pilla will be prepared to demo the free antivirus program that is provided by Insightbb Communication for all those who use cable internet.

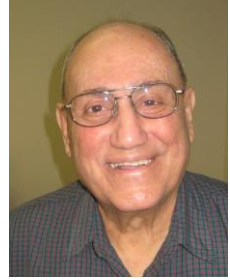

**Joe Isaac** Windows XP – Vista SIG Leader

Wayne Bell just recently installed Internet Explorer 8 and will be prepared to tell the differences he's found in IE 8 compared with earlier releases of that product.

Joe Isaacs will finish the session by demonstrating a little known feature of Google that might surprise you. All of this will follow an opportunity for attendee's to ask questions.

Be sure to arrive promptly at 7:00 PM on March 10 at the CKCS Resource Center so as not to miss any of these featured events.

*The Windows XP – Vista SIG meets on the second Tuesday of each month. Check MEETING SCHEDULE for more information.*

### **MEMBERSHIP CORNER**

**By Dave Highet** CKCS Membership Chairman

Spring is just around the corner. Just as we must prepare to do our spring-cleaning at home, we must also prepare to do something special for our excellent professional organization – share it with others. The winter was especially tough this year, and I found myself rather lazy. I had many chances to tell others about the many fine opportunities we have available at CKCS, but did not. As a result, I missed an opportunity to invite my neighbors and friends to join and share the benefits of CKCS that I was enjoying.

I fear that I was not alone by not sharing the benefits of CKCS membership to myself. To change, I have become very aware of the persons around me who would benefit by CKCS membership. I carry membership applications with me everywhere I go, as well as class schedules and old newsletters. This way I am always prepared to show potential new members the actual benefits of CKCS membership – and am ready to sign them up.

I would like to ask each of you, just how many times each day do you come in contact with someone who would benefit from membership in our society? Would the person benefit from taking one of our classes, attending one of our SIGs, or just meeting other persons like themselves who are interested in and use computers?

If every member of CKCS talked to just one person a day about our fine organization, our membership would grow enormously. Let us join in spring-cleaning for CKCS, spread the good word about CKCS, share our excellent organization with our friends and business associates, and let us make CKCS grow

### **Everybody Talks About It, But Here Is More Than Talk**

Other than spam, a frequently discussed subject is the privacy of your computer. There is a place on the Web where there is help. Check into <http://www.saltmeadow.com/privacy> where you will find seven tools for working on the privacy of your computer. Some of them you may already know about them, and others you may not. Best of all, it is a collection of all freeware for your use.

Contributed by: Bob (The Cheapskate) <http://www.dealsguy.com>.

Central Kentucky Computer Society Incorporated

160 Moore Drive Suite 107 Lexington Kentucky 40503 (859)-373-1000

**OFFICERS** *Tenure end June 30, 2009*

President: Bob Brown Vice-President: Mike Seiler Treasurer: Jim McCormick Secretary: Ben Rice

#### **DIRECTORS**

*Tenure end June 30, 2009* Jim Geeding John Newsom Julia Steanson Larry Trivette Larry Mitchum

*Tenure end June 30, 2010* Wendell Curtis David Highet Matt Snoddy Paul Stackhouse Joe Dietz

Webmaster John Newsom Office coordinator Jenny Brown Newsletter **Jerry Heaton** 

### **Rene Hales - Film to Photoshop and Back to the Darkroom**

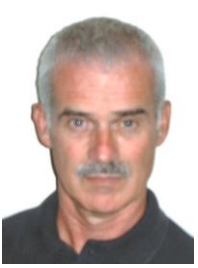

**Joe Dietz** Digital Imaging SIG Leader

For our March meeting we will have a guest speaker - Rene Hales. Rene is a wonderful photographer that has made some transitions in her photography style in the past few

years. She will discuss film processes she has in the past and how they led her to what she has done digitally and how she returned to the darkroom. Her presentation will include comments on B&W infrared, hand painted images, Polaroid transfers, Polaroid lifts, Polaroid sx-70 manipulations and using a scanner as a camera. To see some of her work on line, go to

[http://www.pbase.com/halesr.](http://www.pbase.com/halesr) This will be a great presentation so come to CKCS at 7 PM on Tuesday, March 24 and enjoy and learn!

Also our photo contest of the month will be "**automobiles**". In order to make larger presentations on the classroom screen, please resample your images so that the largest size is 1000 pixels. We previously have used 500 which was important when lots of folks used dial-up service. This will give us larger images but still not be huge files. E-mail to [joedietz@aol.com](mailto:joedietz@aol.com) no later than March 23 and put photo contest in the subject line. Thanks for all the entries - they have been great.

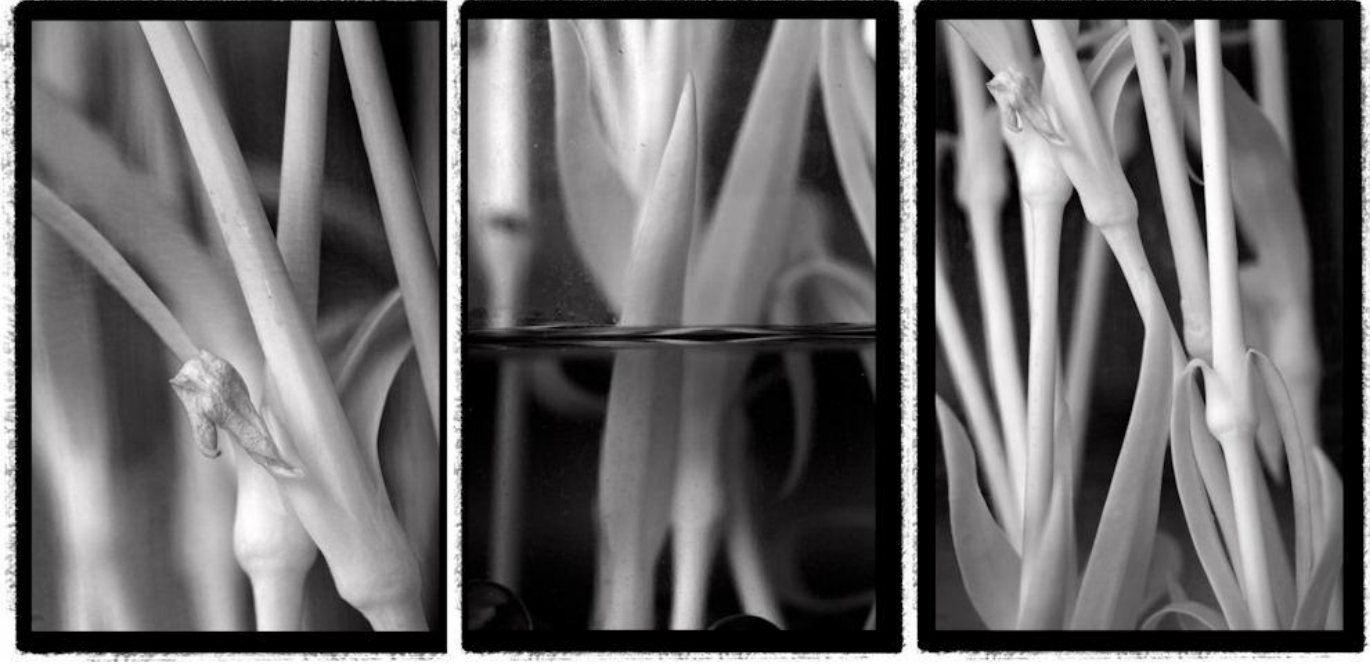

PHOTO JUST STEMS by Rene Hale

*The Digital Photography SIG meets on the fourth Tuesday of each month. Check the "MEETING SCHEDULE" for more information.*

### **WORD PROCESSING IN THE AFTERNOON**

Starting in March, CKCS is testing an afternoon word processing session to go along with the normal evening word processing

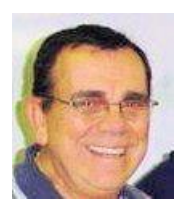

special interest group (SIG) that is held once each month. The afternoon session will start at 1:30 PM on March 3, and continue for 2 hours. A repeat of that session will occur at the normal time of

7:00 PM on that same date. This will provide an opportunity for those who are unable to attend the evening session to participate in the afternoon. The two SIGs will be as identical as is possible, according to Jerry Heaton the SIG leader.

This is not the first time that there was an afternoon word processing SIG. For nearly a two year period an afternoon word processing SIG was conducted at CKCS, but it was on a separate day in the same week following the evening session. "Let's give this a try and see if there is enough interest in resuming an afternoon word processing SIG", said Heaton. "Last month, three CKCS members encouraged the resumption of an afternoon program.

Continuation of an afternoon SIG will be determined by the interest shown in March.

*The Word Processing SIG meets on the first Tuesday of each month. Check Meeting Schedule for more information.*

### **DO YOU LOVE GAMES?**

MyRealGames has launched a free gaming portal that provides downloadable and online casual games. The portal <http://www.MyRealGames.com> is aimed to ensure a great pastime for audiences of all ages. Arcade, puzzles, shooters, dress-ups, sports and more are all free now. The portal also features free games, which were only available in "try-before-you-buy" versions before. RealGames.com can be recommended to those who are tired of advertisements in games because they don't have disturbances like annoying banners between levels. The only thing obligatory is a visit of the site after a user exits a game. The games are available in both 2D and 3D, and have three working languages.

With more than two hundred games, MyRealGames.com has something in stock for everybody. If you're an arcade game lover, don't forget to check out Space Bubbles. There are extraordinary power-ups and amazing bonuses to discover within every puzzle! Enjoy endless hours of bubble blasting action:

#### <http://www.myrealgames.com/files/space-bubbles.exe>.

Exercise your billiard skills with the help of Billiard Masters or Cool 3D billiards, which you can play against computer or friends. The atmosphere of a comfortable place makes the game even better. Join billiard club at:

<http://www.myrealgames.com/files/billiard-masters.exe>.

Try Nuclear Bike. Complete levels as fast as possible to achieve maximum score points. Speed up! Traffic police can't catch you here: <http://www.myrealgames.com/en/play\_online\_nuclearbike.html>.

### **What Every Mac User Should Know, Part II**

**By Kurt Jefferson** Macintosh SIG Leader

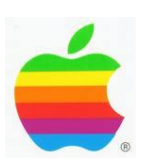

Just bought your first Mac?

Been using a Mac for awhile?

No matter. You've probably got questions no one has answered.

This second series of questions and answers hopes to resolve some of those issues.

#### **1. What's the Finder?**

To many folks, the Finder is what makes the Mac a Mac. When you first boot up your machine and the Desktop loads, the Dock appears, and your menu bar clock ticks away, the Finder is active. It's been compared to Windows Explorer in Microsoft Windows and Konquerer in the Linux version called KDE. The Finder is where the user manages his or her files, copies documents, and gets work done. You can tell the Finder is active if "Finder" is shown to the right of the black or blue apple in your Mac's menu bar.

#### **2. Do I need to download Adobe Acrobat Reader to open .pdf documents?**

No. Any version of Mac OS X released since 2001 will automatically open Acrobat Reader documents when you double–click on them. It's built into the operating system. A program called Preview automatically opens Reader files and lets you annotate them. My experience has been that Adobe Acrobat Reader on the Mac is quite sluggish and pales in comparison to Preview.

#### **3. What's a widget?**

A number of years ago, Apple introduced an item in the OS X Dock called Dashboard. Click on that icon and you'll access your Mac's widgets, or tiny programs designed to provide weather, sports, stocks, flight schedules and other valuable information. You can download several thousand widgets here: [http://www.apple.com/downloads/dashboard/.](http://www.apple.com/downloads/dashboard/)

#### **4. I'm used to clicking on an "X" in Windows to close a program. How do I perform a similar function in Mac OS X?**

By clicking on the program's name in the menu bar and then then clicking on Quit Mail, or Quit Word, or Quit (enter your favorite program's name here). The keyboard way of quitting nearly every Mac program is by holding down the Command key (also called Apple key) and then typing the "q" key. You don't quit a Mac program by clicking the red dot on the upper left hand corner of the document's window. That *closes* a document or file but doesn't *quit* the program.

#### **5. How do I get information about a specific file or program on my Mac?**

Click once on the icon so it's highlighted. Then hold down the Command key and type an "i" for information. A vertical box will open on the left–hand side of your screen showing all kinds of details. This is similar to what Windows calls "properties." In the Mac way, you want to "Get Info" about a specific file.

(Continued on next page)

### **6. How much room is left in my hard drive?**

Click once on your Mac's hard drive so it's highlighted. Then use the "Get Info" command by tapping on the Command key and typing "i." A vertical box will open displaying your hard drive's capacity, available space, and how much space is used, in addition to many other details.

### **7. How did you learn about the Mac?**

I bought my first Macintosh in 1992 at a Sear's Department Store. Back then, I read all the Macworld Magazines I could, I read the manuals which came with the computer (remember those days), and I visited plenty of Web sites and Usenet newsgroups to learn about the nifty beige computer. A few years later, I joined CKCS and learned more about computers there than from any other source. In 1998 when the first iMac was introduced, I bought one and learned all I could about OS 9. In 2001, I began upgrading to early versions of OS X (pronounced "10," like the number and not "X" like the letter.)

### **8. What's Time Machine?**

The easiest method I've ever discovered of backing–up a computer. If you own Mac OS (operating system) 10.5 (also called Leopard), you have Time Machine. To use it, you need to connect an external hard drive to your machine, click on the Time Machine icon in System Preferences and choose to back–up. One caveat: Your hard drive must be formatted in HFS Plus filing system with Journal enabled.

Read more at Wikipedia: [http://en.wikipedia.org/wiki/Time\\_Machine\\_\(Apple\\_software\)](http://en.wikipedia.org/wiki/Time_Machine_(Apple_software))

### **9. What's your favorite Mac browser?**

I must have Norwegian blood somewhere in my past because I actually prefer Opera. You know, Opera, the browser created in Norway? I also use Apple Safari as well as Mozilla Firefox. But Opera just seems to load faster on my desktop Mac as well as the MacBook (laptop model). My hunch is that most Mac users choose Safari because it comes pre–loaded and they don't have to download it. Opera is actually more popular on mobile devices such as smart phones and personal digital assistants as well as the Nintendo DS and Wii gaming systems. Opera introduced the Mac version of its browser in 2000. Okay, it's not the most beautiful browser of them all, but for me it's one of the best. I do make sure that I update Opera every time a new version is introduced. For security reasons, it's wise to update your browser often no matter which one you use most.

### **10. Pick one of your favorite Web sites and share it with us.**

Google and LIFE (remember the old LIFE Magazine?) have teamed up to offer dozens of old photos here: <http://images.google.com/hosted/life>

I have spotted Civil War photos, happy children more than 120 years ago playing with hula–hoops in New York City, and World War I photos that simply amazed me. You can search by decade, by keyword, or by category. Every history lover should check this out. Honest.

> *The Macintosh SIG meets on the second Thursday of each month. Check the "MEETING SCHEDULE" for more information.*